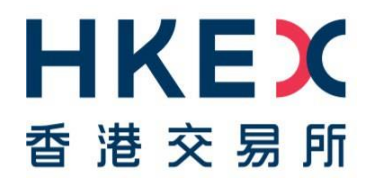

# **HKEX Synapse** SWIFT Connectivity Setup Guide

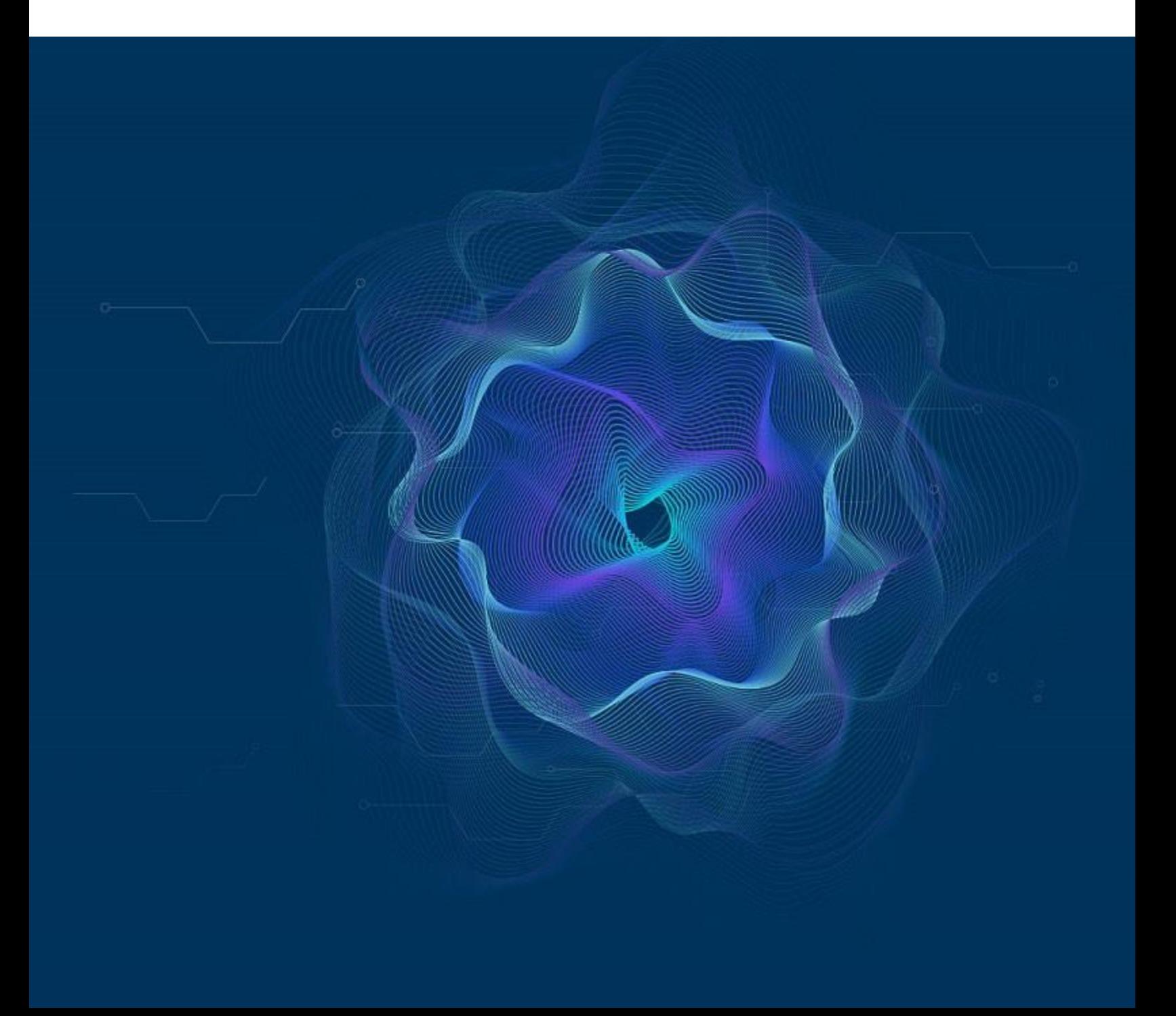

## **Table of Contents**

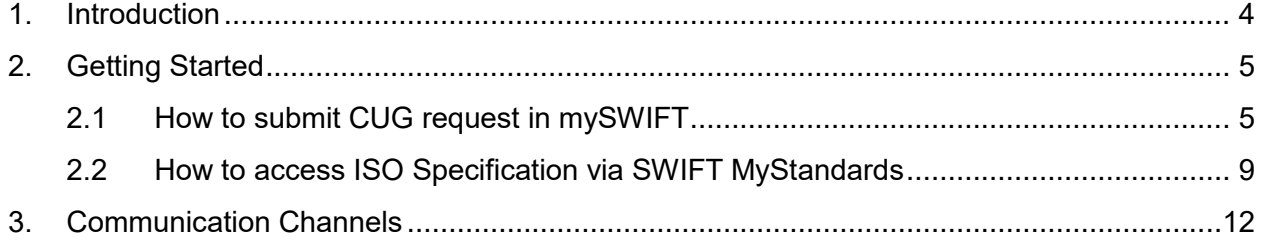

#### **Versions**

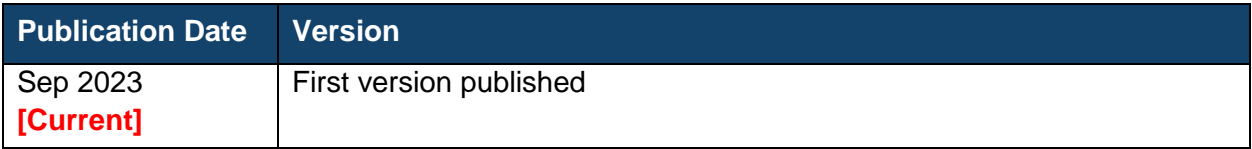

#### *DISCLAIMAER*

*The information contained in this document is for general informational purposes only and does not constitute an offer, solicitation or recommendation to use HKEX Synapse, or buy or sell any securities or other products, or to provide any investment advice or service of any kind. This document is not directed at, and is not intended for distribution to or use by, any person or entity in any jurisdiction or country where such distribution or use would be contrary to law or regulation or which would subject Hong Kong Exchanges and Clearing Limited, The Stock Exchange of Hong Kong Limited, Hong Kong Securities Clearing Company Limited (together, the "Entities", each an "Entity"), or any of their affiliates, or any of the companies that they operate, to any registration requirement within such jurisdiction or country.*

*Although the information contained in this document is obtained or compiled from sources believed to be reliable, none of the Entities guarantees the accuracy, validity, timeliness or completeness of the information or data for any particular purpose, and the Entities* and the companies that they operate shall not accept any responsibility for, or be liable for, errors, omissions or other inaccuracies in the information or for the consequences thereof. The information set out in this document is provided on an "as is" and "as available" *basis and may be amended or changed from time to time. It is not a substitute for professional advice which takes account of your specific circumstances and nothing in this document constitutes legal advice. None of the Entities shall be responsible or liable for any loss or damage, directly or indirectly, arising from the use of or reliance upon any information provided in this document. Nothing*  in this document may be regarded as creating any obligation on the part of any of the Entities.

### <span id="page-3-0"></span>**1. Introduction**

Since its launch, Stock Connect, the landmark mutual market access programme linking the Hong Kong and Mainland China equity markets, has fundamentally changed capital markets in the region, pioneering greater accessibility and offering more investor choice, resulting in record trading volumes.

As international investors' access and participation in China's onshore market grows, so too do the post-trade complexities, due to different settlement requirements across markets. Market participants, including Asset Managers (AMs), Global Custodians (GCs), Local Custodians (LCs), Exchange Participants (EPs), and Clearing Participants (CPs), have been deploying tailored solutions to improve post-trade efficiencies. The lack of interoperability amongst these solutions, however, has in turn created additional operating processing and counterparty risks.

Hong Kong Exchanges and Clearing Limited (HKEX) is launching HKEX Synapse, a new integrated post-trade platform and workflow tool, generating a single source of truth for settlement instructions for its landmark Stock Connect programme. Synapse simultaneously generates settlement instructions and provides near instantaneous status updates to all parties along the settlement chain, facilitating concurrent processing, providing greater efficiency and transparency to Northbound Stock Connect's market participants, while connecting them to a more seamless post-trade workflow. Synapse will alleviate existing market challenges and standardise the current information and instruction transmission process in relation to transactions under the Northbound Stock Connect Programme. AMs, GCs, LCs, EPs and CPs will all benefit from the improved connectivity.

This SWIFT Connectivity Setup Guideline aims to provide detailed requirements of ISO connectivity setup with Synapse and the steps of accessing the ISO specification. In addition to this user guide, Synapse Users should also refer to Synapse FAQ and other materials posted on HKEX Synapse website before using Synapse. Parties who are interested to join Synapse should also refer to the Synapse New Application Guidelines available on HKEX website.

## <span id="page-4-0"></span>**2. Getting Started**

We strongly encourage all Synapse users, opting for the SWIFT connectivity to Synapse, to read the below guidance and follow the below instructions to configure the Close User Group ("CUG") in order to start using Synapse.

#### <span id="page-4-1"></span>**2.1 How to submit CUG request in mySWIFT**

To start with the setup of CUG, users who will access Synapse via ISO are required to subscribe the Synapse Live CUG via below link (choose HKEX Synapse (Live) for subscription): [https://www.swift.com/myswift/ordering/order-products-services/market-infrastructure#service](https://www.swift.com/myswift/ordering/order-products-services/market-infrastructure#service-filter=syn)[filter=syn](https://www.swift.com/myswift/ordering/order-products-services/market-infrastructure#service-filter=syn)

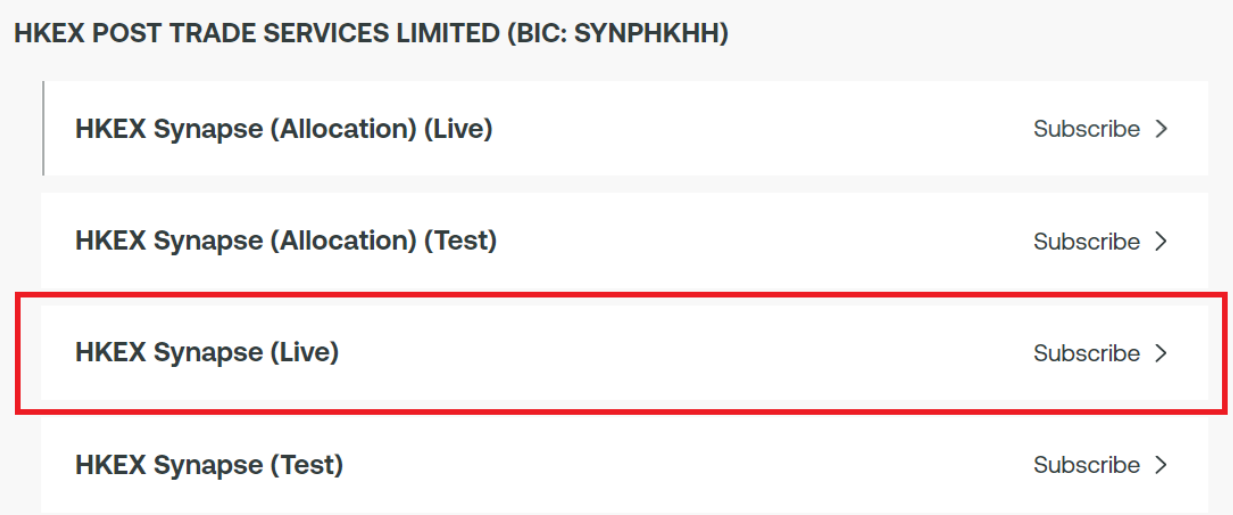

Users are required to inform HKEX Synapse Operations Team at

[synapse\\_support@hkex.com.hk](mailto:synapse_support@hkex.com.hk) once the subscription is completed at their end. Upon HKEX approved the subscription order, it will take at least two weekends for SWIFT to process the CUG provisioning as specified under section 5.01 of the subscription order form (refer to the screen capture in next page). No charges will be applied for the CUG subscription without any message traffic.

Below is the sample e-order form and the details of the required field:

SWIFTNet Service Subscription

#### HKEX POST TRADE SERVICES LIMITED (SYNPHKHH) Market Infrastructure : HKEX Synapse (Live) SWIFTNet service = hkex.synapse / Live

Enter the requested information.

The orange arrow icon > indicates mandatory fields

Please use this form to manage a subscription to a SWIFTNet Service under the conditions of the SWIFTNet Service Description

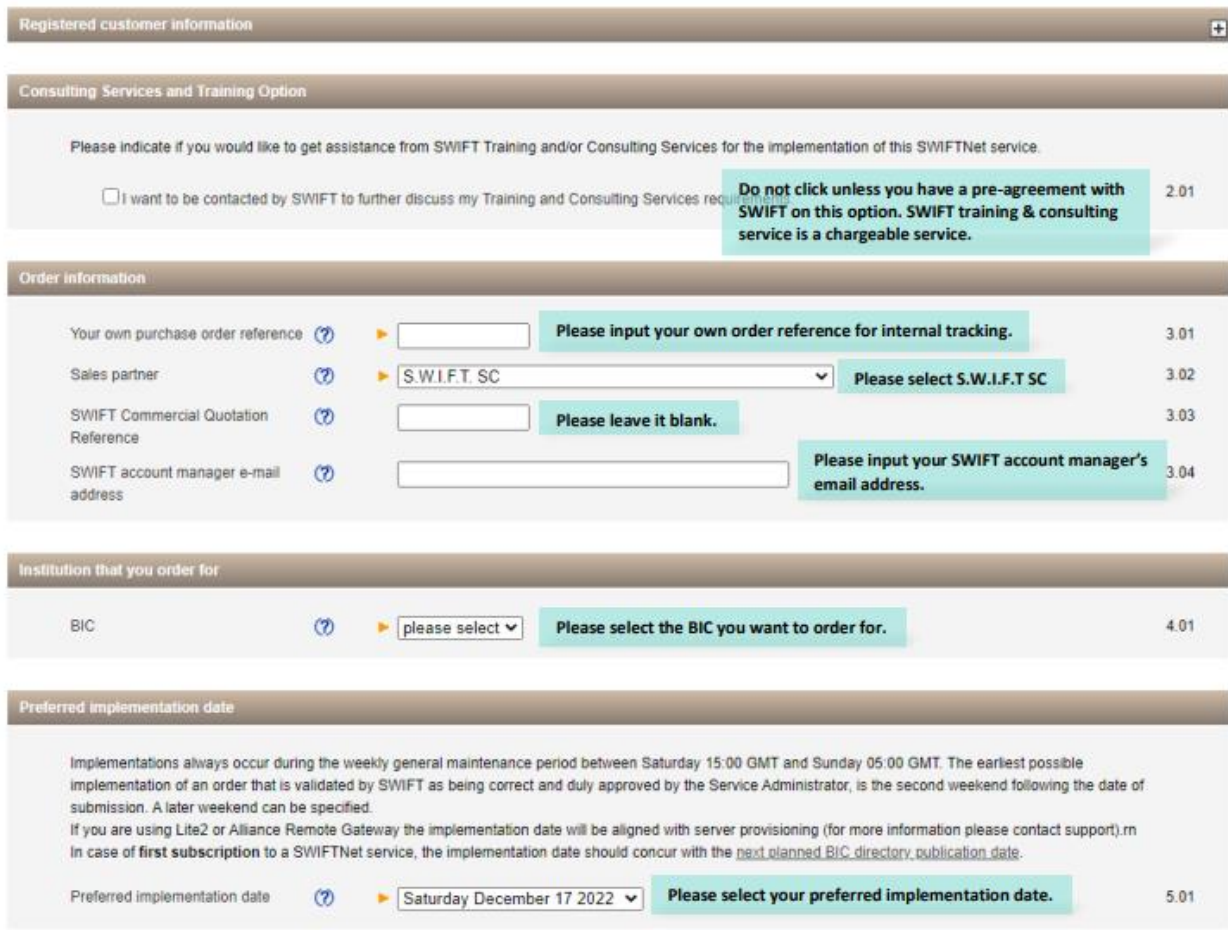

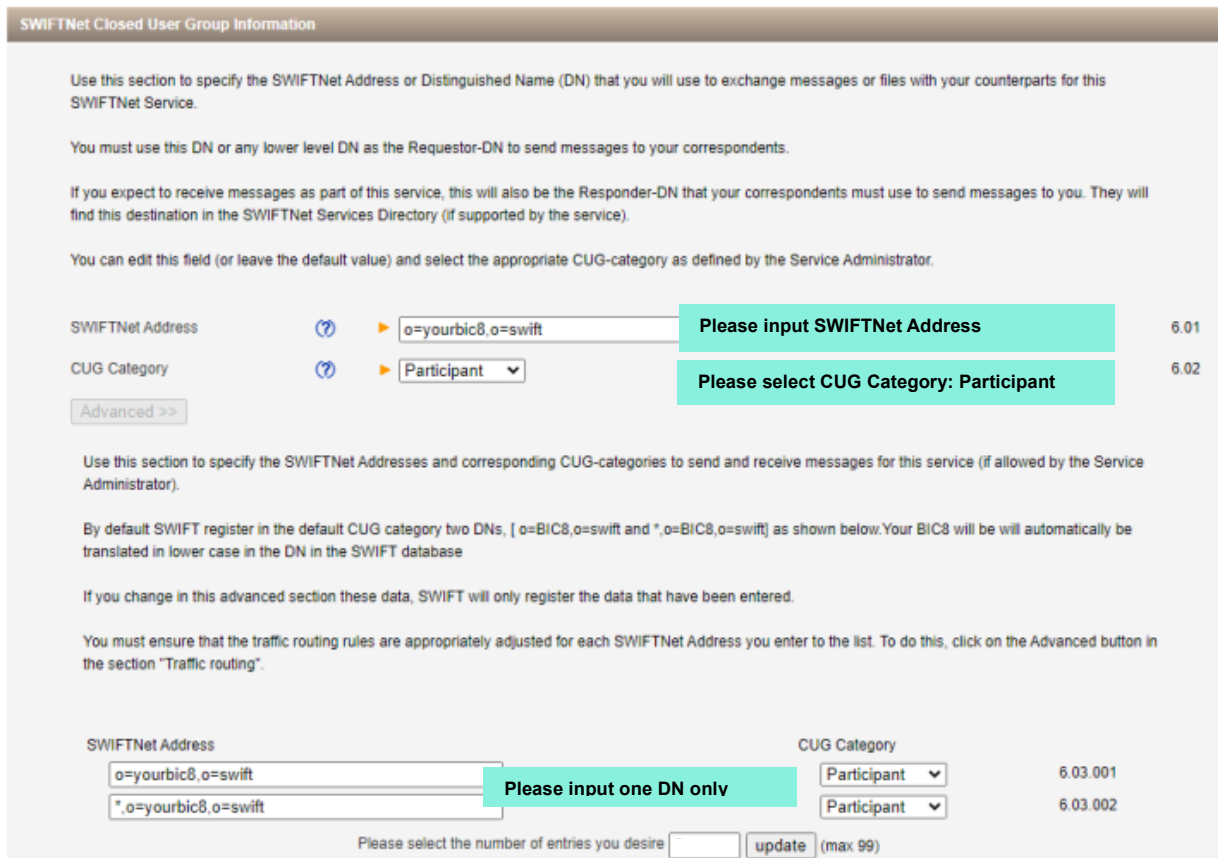

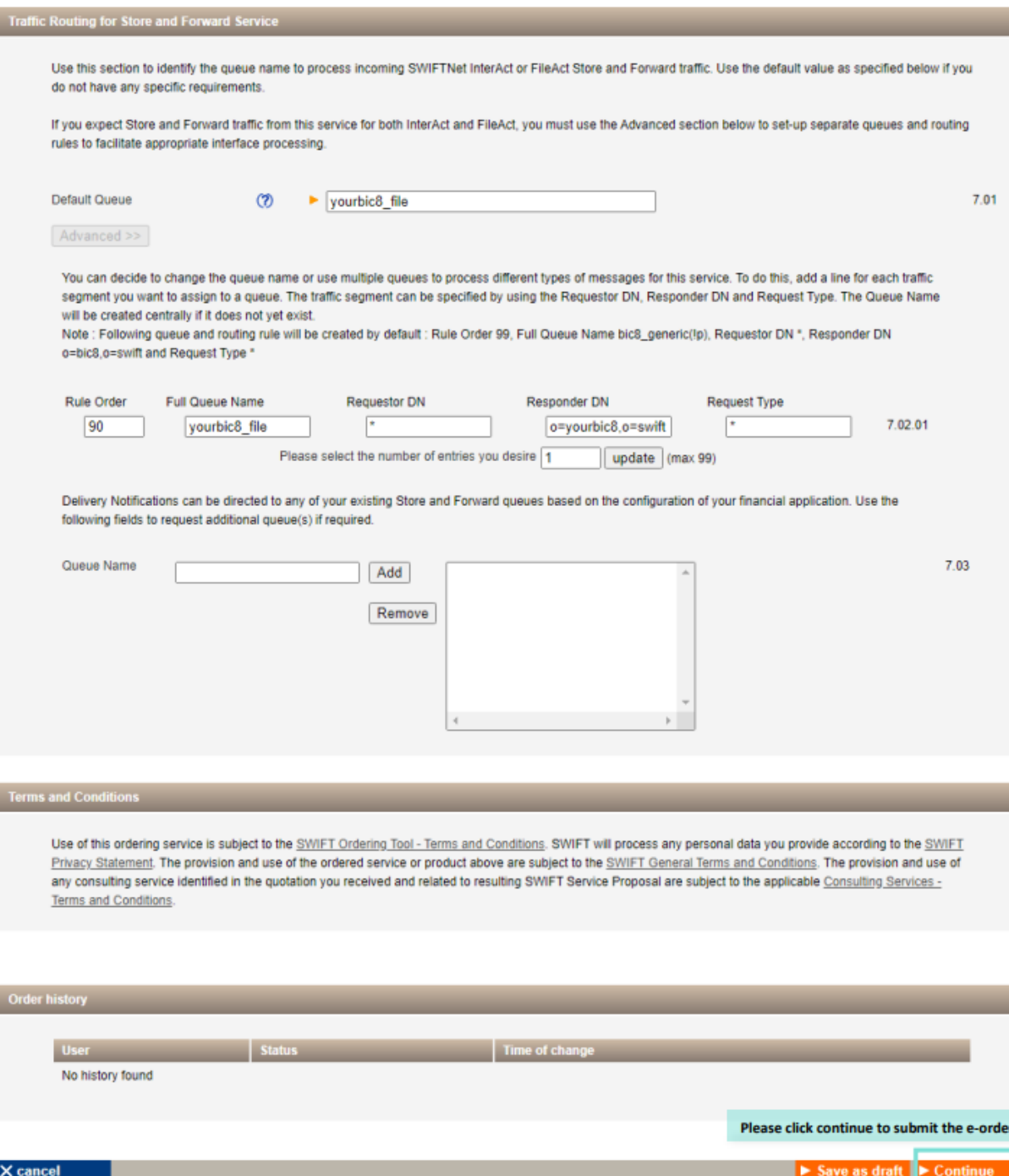

#### <span id="page-8-0"></span>**2.2 How to access ISO Specification via SWIFT MyStandards**

The section lists out the steps on how to access ISO Specification via SWIFT MyStandards:

- 1. First, if you do not already have an account, please register (for free) on MyStandards where the specifications are available.
- 2. Visit [http://mystandards.swift.com,](http://mystandards.swift.com/) click "Log in to MyStandards", on the next screen click "Create account" and follow the online instructions. It is a traditional registration procedure where you will receive a confirmation email for verification.
- 3. After logging in to MyStandards, click on Groups in the menu bar and scroll down to click "Hong Kong Exchanges And Clearing Limited"
- 4. Click on subgroup "HKEX Synapse"
- 5. Click on "Request Access" to the HKEX Synapse Community. You are automatically accepted.
- 6. Refresh the screen and you can access Synapse ISO 20022 community templates at the left.

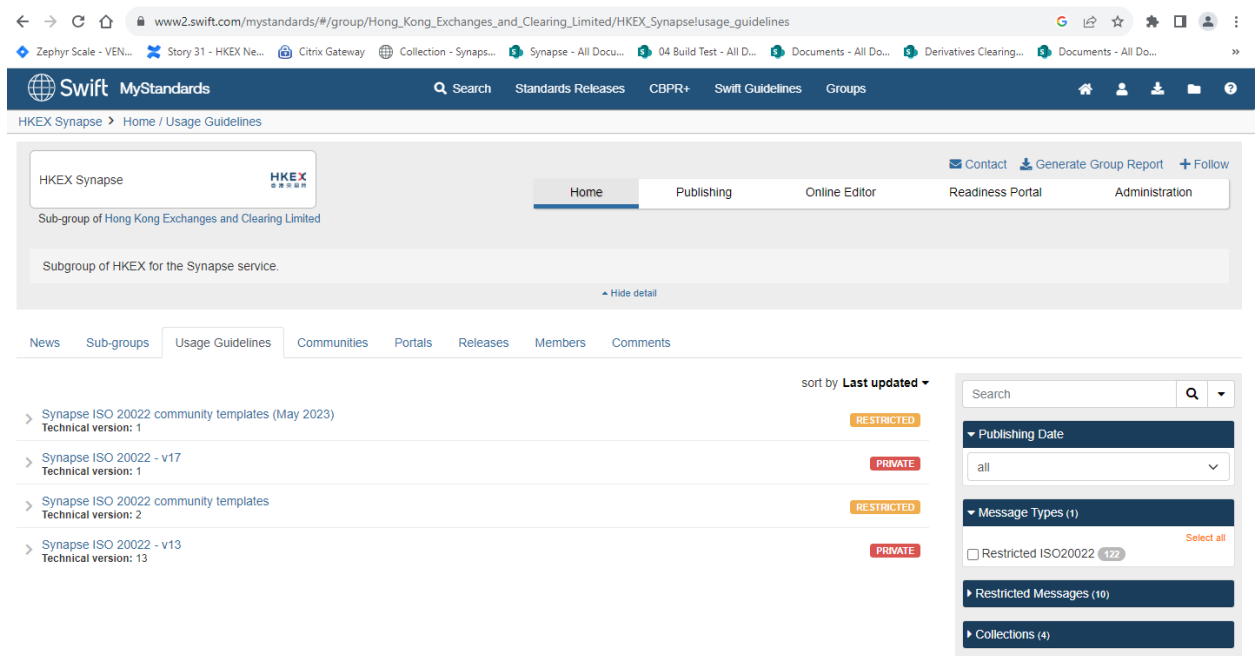

*Screenshot 1 - HKEX Synapse Usage Guideline Homepage*

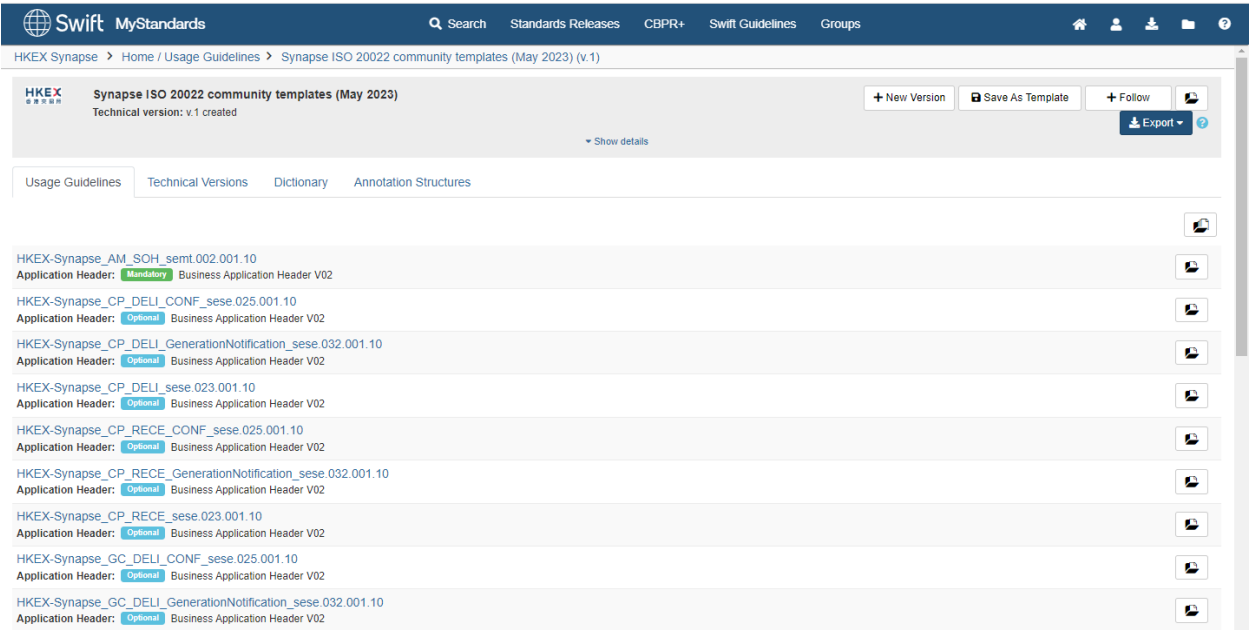

*Screenshot 2 - Synapse ISO 20022 community template (May 2023) (v.1)*

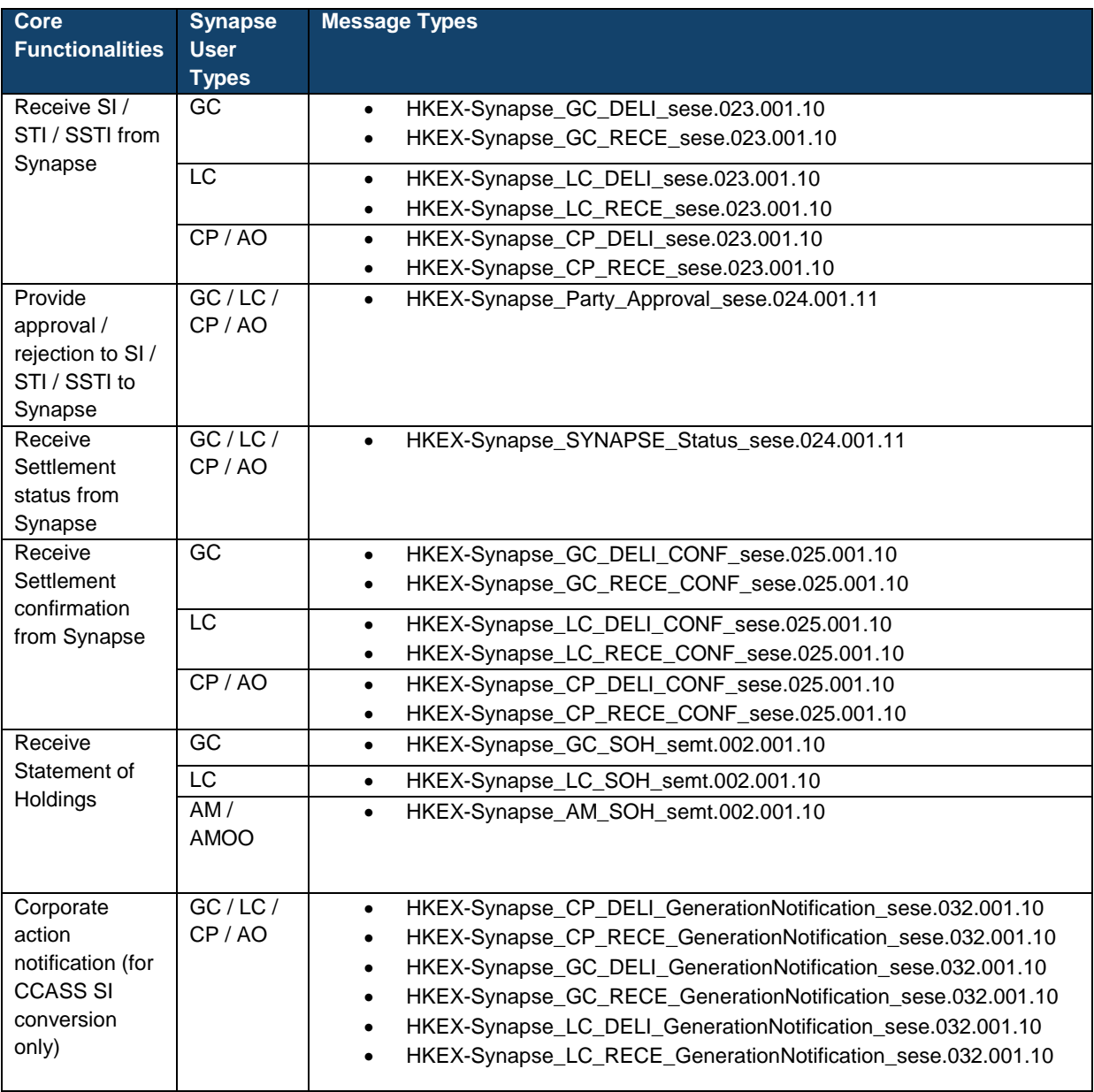

*Table 1 - List of ISO Message Types and Usage - Synapse ISO 20022 community templates (May 2023)*

## <span id="page-11-0"></span>**3. Communication Channels**

For any enquiries, in relation to this document, users could contact Synapse Operation Team:

• Email: [synapse\\_support@hkex.com.hk](mailto:synapse_support@hkex.com.hk)